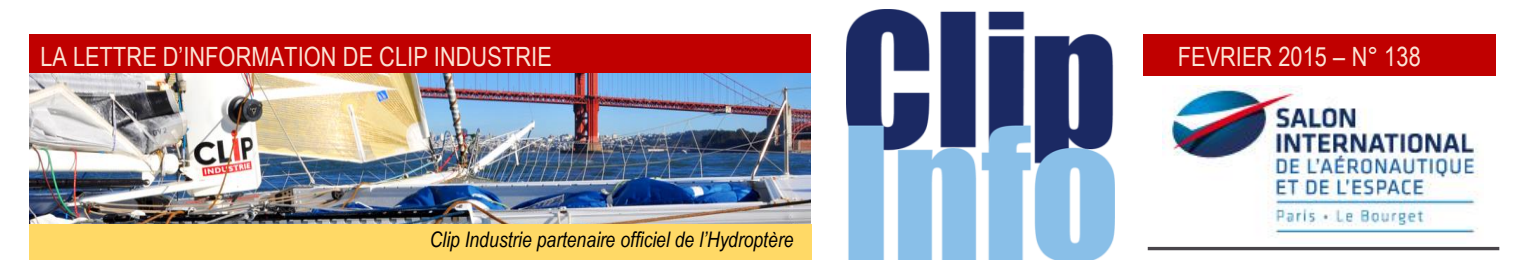

#### **L'édito d'Arnaud Martin**

La reprise tant attendue depuis plusieurs années pointe enfin sérieusement le bout de son nez pour 2015.

Même si nos brillants économistes et prévisionnistes n'avaient pas forcément prévu qu'en début 2015 nous aurions en même temps des indicateurs au vert comme la baisse de l'€, la baisse significative du pétrole et des taux d'intérêts à des niveaux historiquement aussi bas, ne gâchons pas notre plaisir.

Avec Helios ERP 3 et Clipper 7 nous sommes prêts pour accompagner cette reprise et vous permettre d'optimiser et d'améliorer votre système d'information.

## En plus des nouvelles

fonctionnalités de ces 2 nouvelles versions, l'utilisation de la Business Intelligence (BI) avec Expert va vous permettre de réellement profiter des tableaux de bords propres à votre métier et de mettre en valeur vos chiffres et indicateurs clés.

N'hésitez pas à prendre contact avec votre commercial qui se fera un plaisir de vous montrer les bénéfices de la BI. Avec des changements continus de législation, prix des matières premières, charges, rentabilité, etc. il est devenu indispensable de pouvoir modifier vos états et requêtes rapidement. Une information pertinente va vous permettre de prendre les « bonnes » décisions pertinentes.

Merci encore de votre fidélité et confiance.

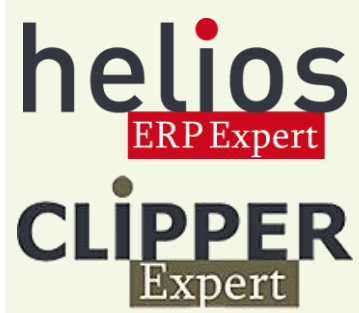

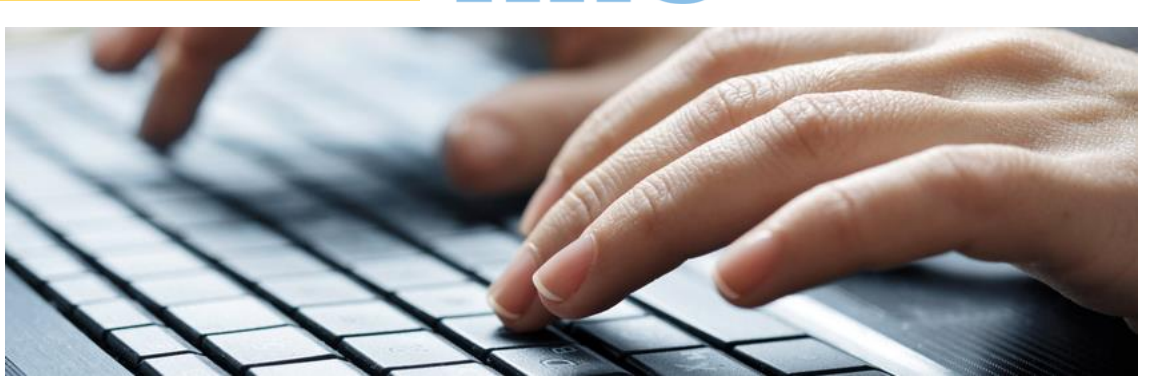

# **Appel d'offre 1ère partie**

**Sur les versions antérieures, le module d'appel d'offre de Clipper était basé sur les nomenclatures. En partant d'une nomenclature la création de plusieurs appels d'offre était simple et rapide. Par contre créer des appels d'offre simples, à partir d'articles existants ou non, était plus lourd. Nous avons donc entièrement réécrit le module de façon à le rendre plus intuitif, plus simple et aussi plus complet.**

## **Il est donc utilisable de 2 façons** :

Sur le même principe que les commandes fournisseurs : Le module a les mêmes souplesses et fonctions.

Depuis les dossiers techniques, on retrouve le même fonctionnement qu'en V6, c'est-à-dire la possibilité de créer rapidement des AO depuis des nomenclatures (*affaires ou devis*).

 La réception de l'appel d'offre a également évolué. Désormais, il est possible de saisir la référence du fournisseur, une observation propre à la réception ou encore un état.

 L'analyse/Recherche est un nouveau module avec de nombreux critères de filtre mais aussi un onglet cumuls avec un tableau à 2 dimensions.

En dehors de ce nouveau mode d'utilisation, nous en avons profité pour ajouter de nouvelles informations

Création d'un entête d'AO, ce qui a permis de gérer :

 **Un destinataire** : Il remonte par défaut de la fiche fournisseur et peut être modifiable. On le retrouve dans les emails, export, impression, analyse…

 Des notions **d'indices** de N° d'AO, un **Commentaire, TVA, condition de règlement, lieu de livraison**, condition de **port, date d'impression, incoterms** etc.

- Dans les lignes d'AO :
	- Gestion du **multi unités** comme pour les achats
	- $\rightarrow$  Observations internes et externes
	- **Poste** (*paramétrable*)
	- Rattachement à des **documents** (*paramétrable*)
	- **→** Quatre types de **délai** : exprimables en date ou en nombre de jour/semaine/mois
	- **Remise** (paramétrable)
	- $\rightarrow$  Gestion des articles multidimensionnels
- Pour la réception de l'AO

 Notion **d'état**, 3 états sont créés par défaut et non modifiables : En-cours, réceptionnés et choisis. Les 9 autres sont libres et personnalisables.

 $\rightarrow$  Observation de la réception.

**→** Référence fournisseur : N° du document donné par le fournisseur si celui-ci renvoie l'AO avec son propre système.

Les appels d'offres sont toujours séparés en AO affaire et AO devis : le principe de fonctionnement entre les 2 est le même, excepté le rattachement.

#### FEVRIER 2015 – N° 138

### **Phase d'initialisation**

Création de nouveaux états en allant dans le menu des libellés spécifiques, onglet « États des AO »

les 3 premiers sont « grisés », car non modifiables, les 9 autres sont libres. Ces états seront intéressants dans les analyses.

Dans l'exemple ci-dessous il y a 3 motifs de refus

Vous pouvez choisir l'état par défaut lors de la réception

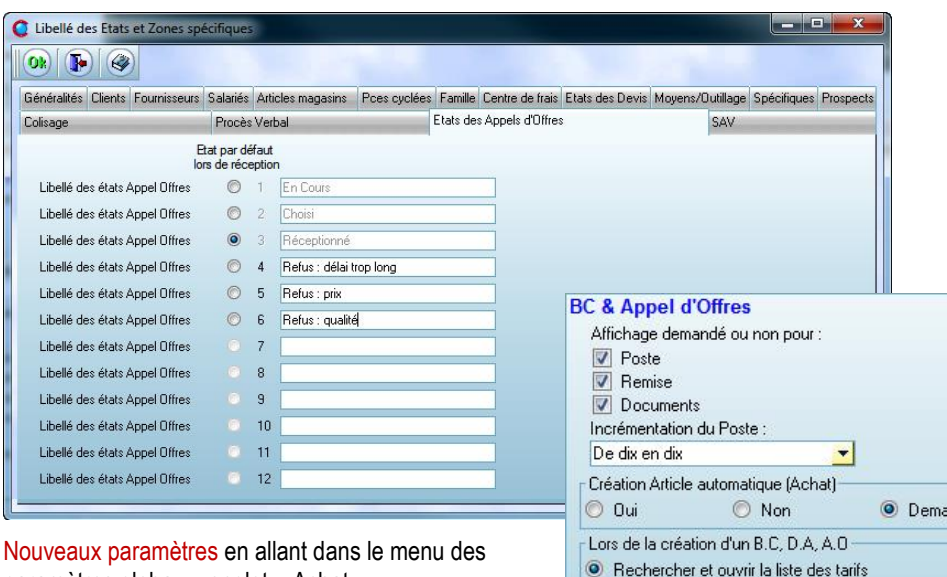

paramètres globaux, onglet « Achat »

Ceux qui sont standards avec les bons de commandes

## **Fiche Appel d'offres**

La fiche est très proche de la commande fournisseur. Aussi bien en termes d'ergonomie que de fonctionnalité. Dans cette fiche on retrouve toutes les nouvelles zones :

Rechercher automatiquement un tarif Rechercher automatiquement le tarif optimisé

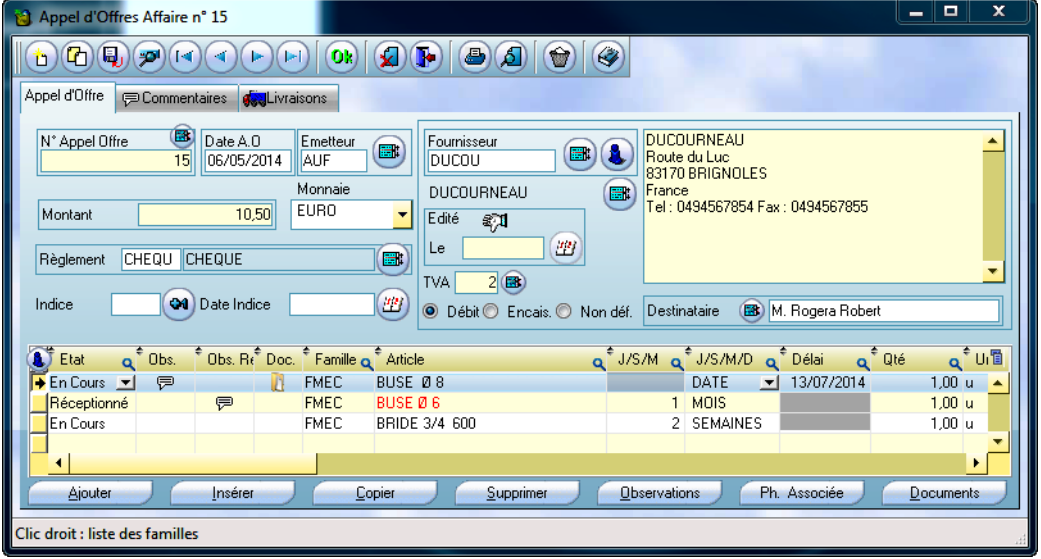

Ainsi un AO créé depuis la nomenclature aura des valeurs par défaut et remontées automatiquement, en allant dans la fiche appel d'offre l'utilisateur peut changer ces valeurs.

Que ce soit un AO relié à l'affaire ou au devis : la présentation et les fonctions sont les mêmes. Les seules différences sont le rattachement, les « i » d'infos, les listes d'AO et les recherches.

La numérotation des AO devis ou affaire est compatible avec l'ancien fonctionnement : chacun a son propre compteur (*avec possibilité de doublons : un N° d'AO devis peut exister avec le même N° dans l'AO affaire*).

Les modifications et nouveautés :

- Voir dans l'introduction toutes les nouvelles zones
- Il y a des droits d'accès en création, modification, suppression et visualisation.

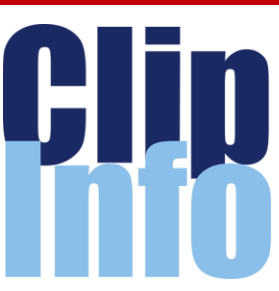

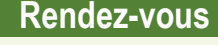

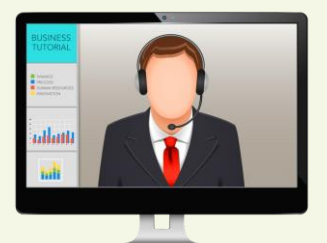

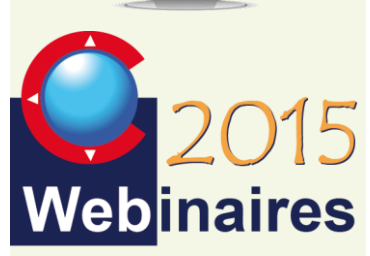

nder

# **Premier semestre :**

**MODULE SAV** : F.DICHAMP - 10 Mars **MODULE MRP2** : A.DOMINICY - 24 Mars **CLIPGED/CLIPPLM/CLIPCAD** : C.ROUCHON/C.RENIER - 9 Avril **NOUVEAUTES V7** : G.DOMINGUEZ - 5 Mai **CRM** : X.POIBEAU - 20 Mai **PASSERELLE CLIPPER/SAGE** : S.ALVADO - 9 Juin **POCKET PC** : M.BERTONI - 16 Juin

#### **Deuxième semestre :**

**EXPERT** : C.ROUCHON - 9 juillet

**NOUVEAUTES V7** : G.DOMINGUEZ - 15 Septembre

**MODULE SAV** : F.DICHAMP - 8 **Octobre** 

**CLIPGED/CLIPPLM/CLIPCAD** : C.ROUCHON/C.RENIER - 5 Novembre

**CRM** : X.POIBEAU - 25 Novembre

*Les formulaires d'inscription vont vous être envoyés par mail au fur et à mesure*

#### LA LETTRE D'INFORMATION DE CLIP INDUSTRIE

 $\overline{\phantom{a}}$ 

i<br>Timbul

**Le client du mois**

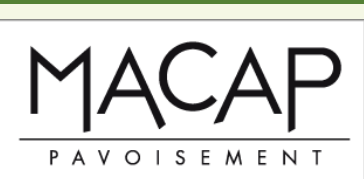

FABRICANT DE PRODUITS ÉVÉNEMENTIELS EN IMPRESSION ET CONFECTION DEPUIS 45 ANS !

MACAP, Imprimeur Textile Innovant, développe des solutions globales pour promouvoir la Communication d'Entreprise et Evènementielle : Beachflags, Banderoles, Pavillons, Cubes, Nappes, Mâts, Chaises, Cadres...

MACAP innove et propose des concepts d'Agencement Décoratif dynamiques et évolutifs : les toiles tendues sur cadres lumineux mettent en scène et valorisent les intérieurs. MACAP s'engage depuis 1967 à assurer une qualité respectueuse de l'environnement grâce à son savoirfaire français.

Pour accompagner son développement et sa mutation industrielle, MACAP fait le choix de CLIPPER développé par une PME qui partage ses valeurs. ERP structurant le commercial et la production, CLIPPER répond à nos besoins d'intuitivité dans son appropriation, de forte réactivité, de fonctions d'aide à la décision notamment en ordonnancement, de fiabilité d'utilisation et de qualité de présentation des données.

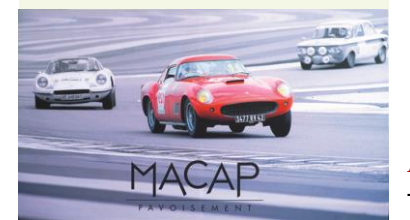

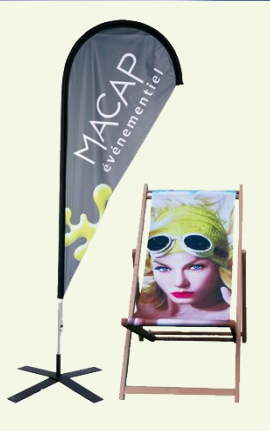

<http://www.macapflag.com/>

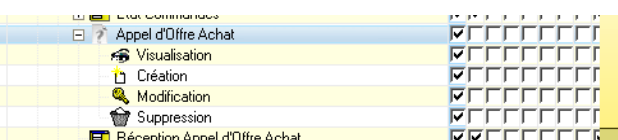

La partie entête

 $\rightarrow$  Barre de boutons

- Copie, Permet de :
- copier l'AO en cours vers un nouveau AO
	- o avec le même fournisseur
	- o ou vers un autre
- déplacer vers un AO existant
- Si l'on n'est pas positionné sur un AO (*fiche vide*), Clipper demande le N° d'AO d'origine.

Il est possible de choisir les lignes (*case à cocher*), au sein de l'AO d'origine, à copier/déplacer.

Il n'est pas possible de déplacer une ligne déjà réceptionnée.

La copie crée des lignes neuves (*comme « non réceptionnées »*)

L'export gère les nouveaux champs : nom du destinataire pour le mail et observation externe pour les lignes.

- : L'impression utilise le lanceur avec de nouvelles options dans « paramètres d'impression »

 Le fonctionnement est proche du BC : Dès que l'on choisit le fournisseur toutes les informations liées remontent automatiquement (*destinataire, TVA, incoterms, port* …)

La partie ligne, en dehors des nouvelles zones standards mentionnées dans l'introduction (*observation, document, multi-unités*) :

 $\rightarrow$  Le délai peut être exprimé en date, nb jours/semaines ou mois.

Dans tous les cas, pour la mise à jour de l'article et/ou du tarif, tout est converti en jour selon le paramètre 5/7j.

- Les états :
- En dehors de l'état « Réceptionné », il est possible de le modifier.
- Y compris « choisi » (*si déjà réceptionné*), dans ce cas, les mises à jour sur les autres données (*article, tarif, nomenclature*…) seront effectuées.
- Le fait de repasser un état à « En Cours », permet d'annuler la réception *(l'observation de la réception est automatiquement mise à jour : « Annulation de la réception le x à y par z* »).
- Toute nouvelle ligne est à l'état « en cours ».
- Une ligne réceptionnée est rouge (*quel que soit l'état*).
- → Pour un AO devis lors du clic sur « Phase associée » il faut d'abord choisir la pièce et le modèle.
	- L'observation saisie lors de la réception de l'appel d'offre, n'est pas modifiable.
- Contrairement au BC, on voit dans les dernières colonnes les informations liées à la réception.

#### **Appel d'offres depuis dossier technique**

Très proche de l'ancien module, sauf qu'il ne sert que pour ce mode de fonctionnement, on retrouve toutes les ancien nes fonctions permettant de créer rapidement un ou des appels d'offres à partir d'une nomenclature affaire ou devis.

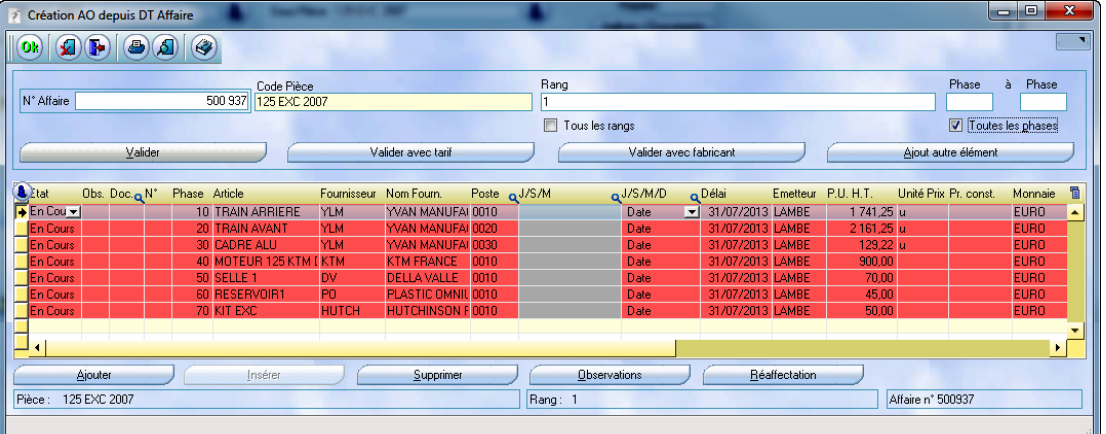

#### FEVRIER 2015 – N° 138

## **Clip Industrie**

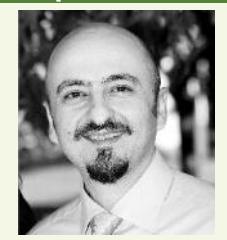

Bienvenue à Martial Lopez, [développeur](http://www.martial-lopez.fr/) de 2005 à 2012 chez Clip Industrie, qui revient renforcer l'équipe Expert et apporter toutes ses compétences en Business Intelligence.

## **Site Internet**

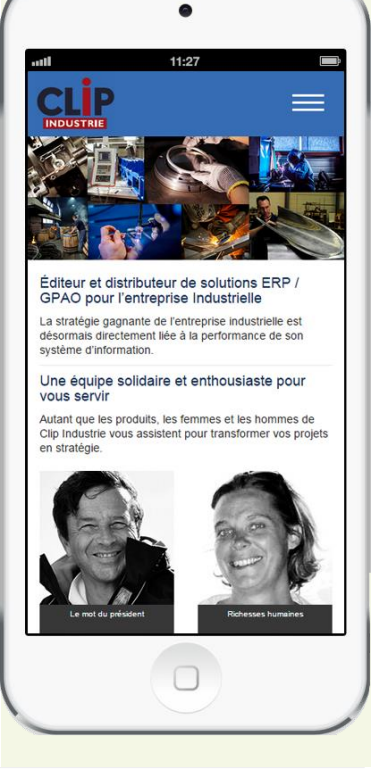

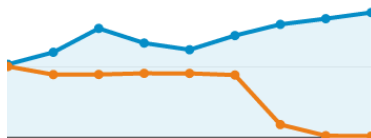

*Courbe de Fréquentation sur 2 périodes En bleu du 27 janvier au 14 février 2015 En orange 27 décembre au 4 janvier* 

Nous vous remercions de l'accueil fait à notre nouveau site Internet, optimisé pour faciliter la lecture sur smartphone. Les courbes de fréquentations sont suffisamment éloquentes pour nous encourager à continuer dans cette voie. (*Nous sommes passés de 5667 à 12789 visites*).

[www.clipindustrie.com](http://www.clipindustrie.com/)

Un AO créé depuis la fiche, apparaît dans ce module s'il est rattaché à une phase de nomenclature. Inversement, tout AO créé depuis ce module est visible dans la fiche AO. Cette dernière fonction est intéressante si l'on souhaite modifier certaines données, surtout dans l'entête. Les modifications :

Il y a des droits d'accès en création (*sous les droits du Dossier Technique*.)

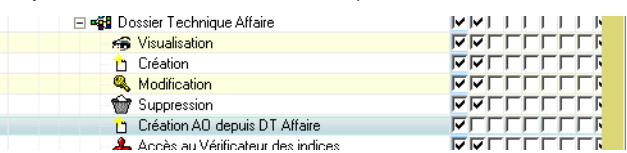

Une fois l'AO généré (*existence du N°*) ce sont les droits (*suppression et modification*) de la fiche AO qui sont prioritaires.

Les nouvelles zones sont renseignées en récupérant des infos de la nomenclature (*obs, documents, unité*) mais il est possible de les modifier par la suite, pour cela il faudra aller dans la fiche de l'AO.

Toutes les informations du fournisseur remontent automatiquement dans l'entête (*destinataire, TVA, incoterms, port*…). Pour les modifier il faut aller dans la fiche.

L'impression passe par le lanceur avec les mêmes choix que la fiche.

Franck Dichamp *Responsable développement*

**Notre antenne Helios ERP à Pau sous la neige**

Pourtant dans la mythologie grecque, Helios est la personnification du Soleil si je ne me trompe.

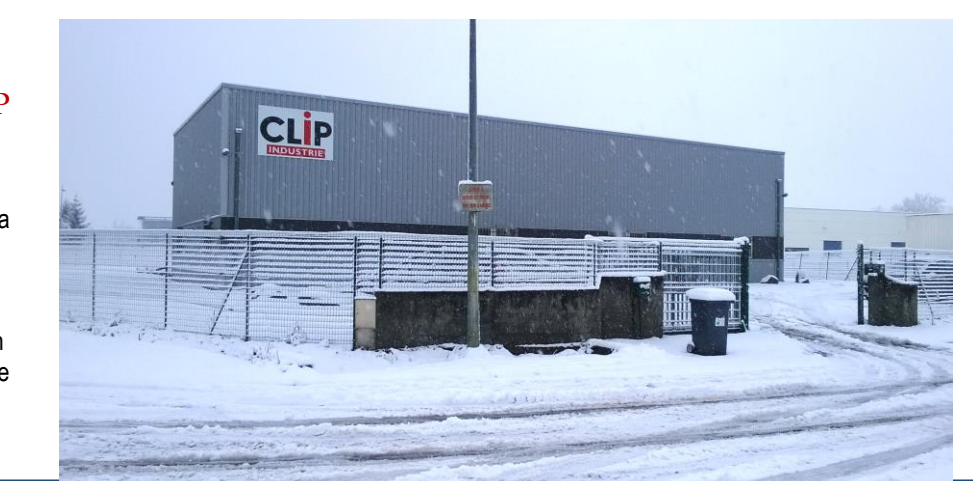

# **Vu en librairie**

Ce n'est pas notre habitude d'orienter vos lectures, mais un livre nous a interpellés en rappelant quelques bonnes pratiques. Source « Gestion de Production les fondamentaux et les bonnes pratiques » (*éditeur Eyrolles*)

#### *Extrait* : **10.2 Qualité des données techniques**

Les données techniques sont la base du système de gestion de la production. La qualité de cette gestion dépendra donc de la qualité des données : la planification et la programmation ne seront réalistes que si les données techniques sont exactes. Pour ce faire, il faut tout d'abord que les données soient exactes au moment de leur création, et en outre, qu'elles soient maintenues à jour lors des modifications. L'exactitude des données repose d'abord sur la formation et la motivation des personnes qui les gèrent, ensuite, sur la prévention et la détection des erreurs par choix du système de codification, recherche de vraisemblance des transactions...

D'après l'expérience du grand nombre de cas réels d'entreprise, le cabinet de conseil Oliver Wight estime que pour qu'un système de gestion de production fonctionne bien (*entreprise de classe* A), il est nécessaire que certains indicateurs de performances satisfassent des valeurs minimales (*Figure 2.24*).

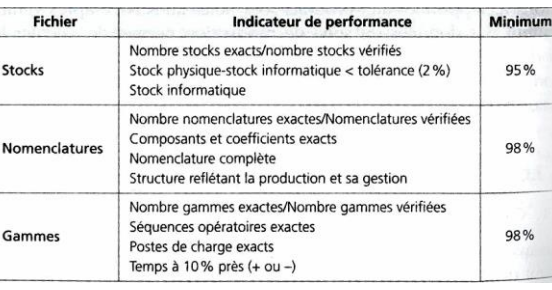

C'est grâce à une telle qualité des données maintenues à jour que l'entreprise planifiera dans de bonnes conditions de réalisme la production qui, alors pourra être exécutée dans les conditions les plus favorables. Tout comme on est obligé de faire des inventaires de stocks lorsque l'on n'arrive pas à maîtriser ceux-ci, il se peut que l'on soit obligé de mettre en place des contrôles fréquentiels de données techniques afin de les fiabiliser Dans tous les cas, la gestion des données techniques demande une grande rigueur !